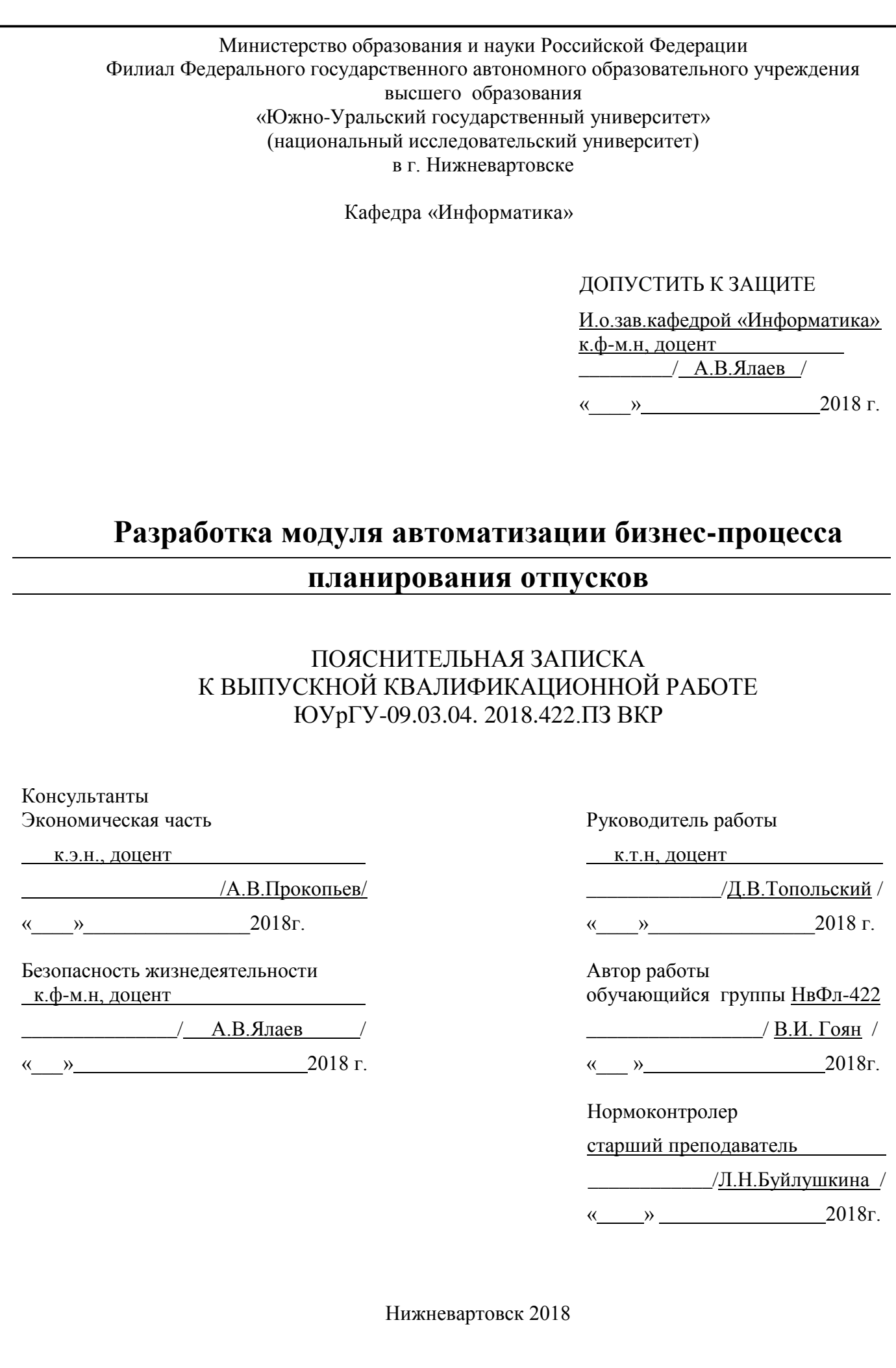

#### АННОТАЦИЯ

Гоян В.И. Разработка модуля автоматизации бизнес-процесса планирования отпусков Нижневартовск: филиал ЮУрГУ, Информатика: 2018, 60 с., 12 ил., 2 табл., библиогр. список – 21 наим., 2 прил. библиогр. список – 20 наим., 2 прил., 2 прил., 2 прил., 2 прил., 2 прил., 2 прил., 2 прил., 2 прил., 2 прил.,<br>, 2 прил., 2 прил., 2 прил., 2 прил., 2 прил., 2 прил., 2 прил., 2 прил., 2 прил., 2 прил., 2 прил., 2 прил.,

Данная выпускная квалификационная работа представляет собой описание разработки web-приложения предназначенного для автоматизации бизнес-процесса составления графика отпусков для предприятия ООО информационная компания «Сибинтек».

Предоставлена характеристика области внедрения. Изучена предметная область и бизнес-процессы. Выполнен расчет экономической эффективности от возможного внедрения программного обеспечения. Предоставлены рекомендации и требования по обеспечению безопасности жизнедеятельности. Проведен литературный обзор.

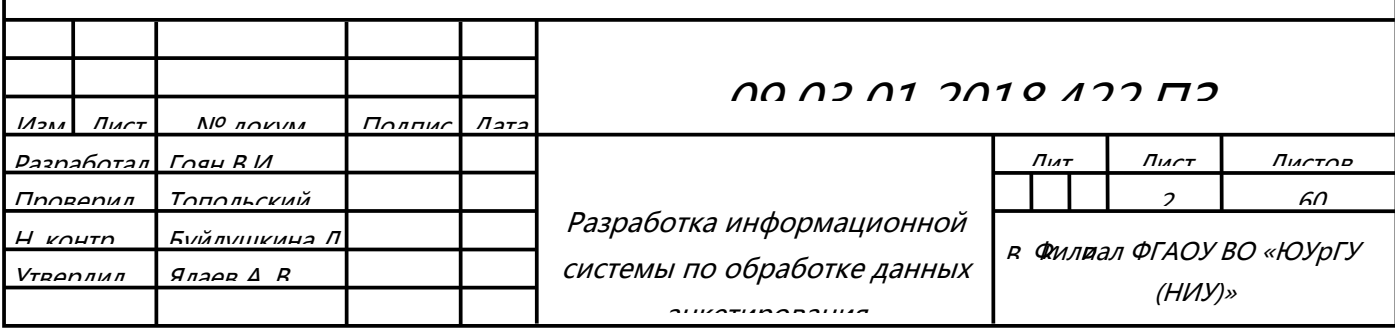

в г. Нижневартовске

# ОГЛАВЛЕНИЕ

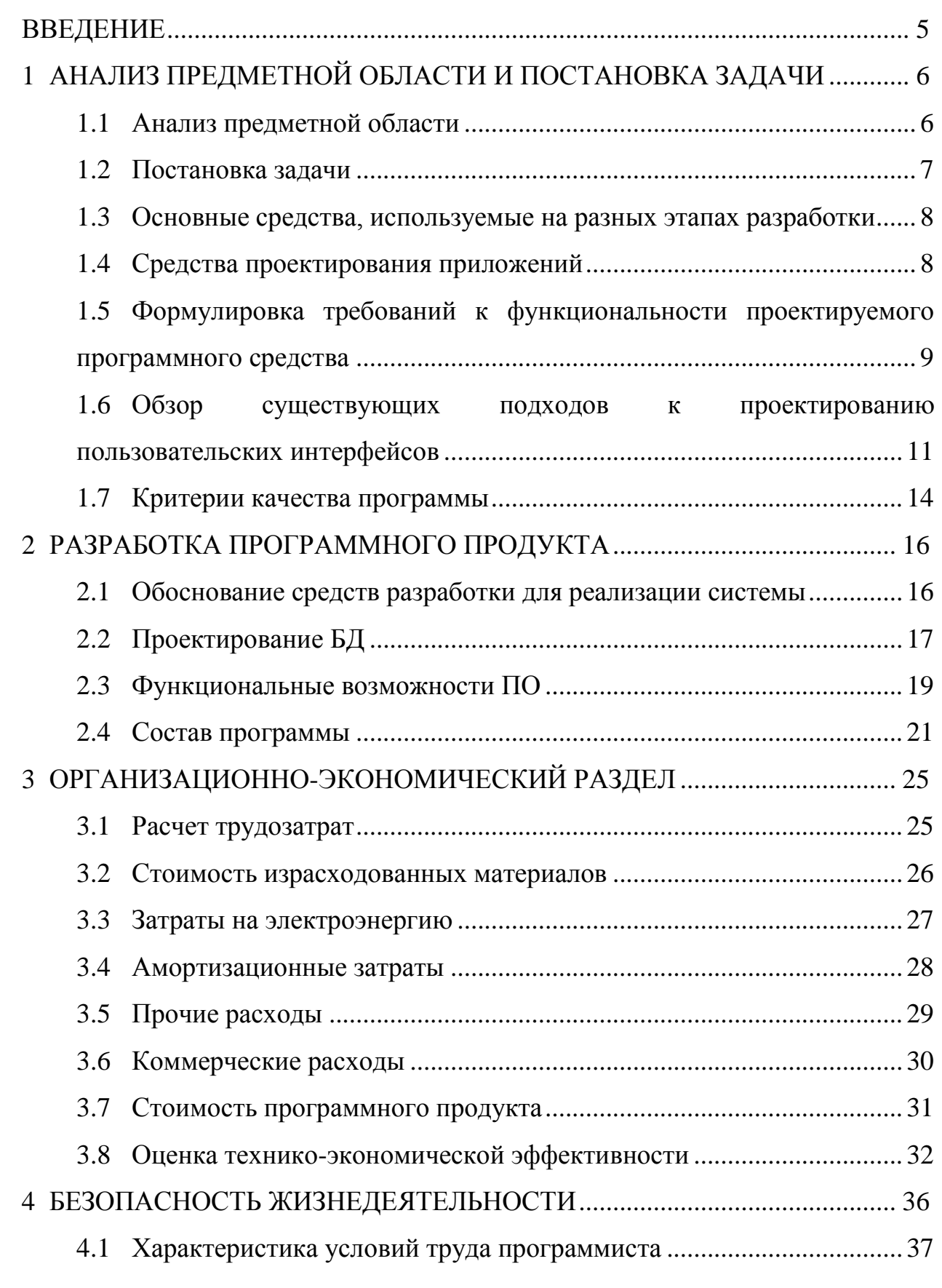

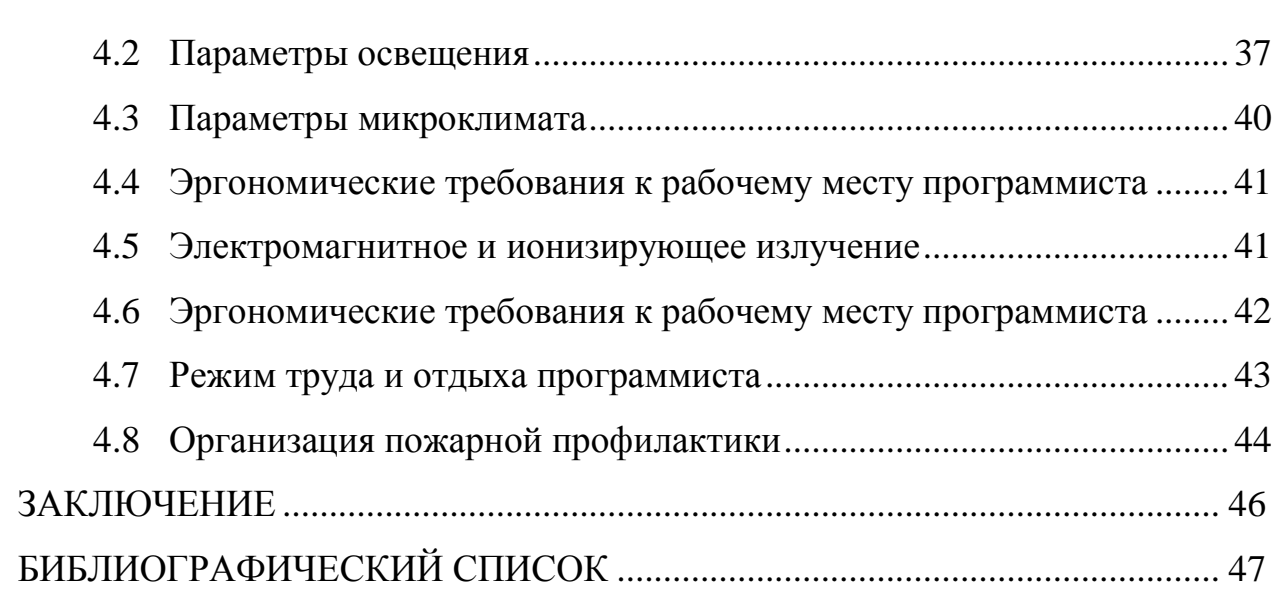

## [ПРИЛОЖЕНИЯ](#page-48-0)

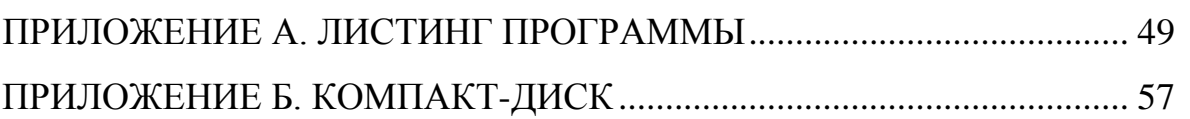

#### ВВЕДЕНИЕ

<span id="page-4-0"></span>Актуальность работы обусловлена обязанностью составления графика отпусков каждым работодателем. График отпусков - это локальный нормативный акт, который определяет порядок предоставления отпусков. График отпусков утверждается руководителем предприятия. В графике указываются сведения о времени предоставления оплачиваемых отпусков работникам всех отделов организации на предстоящий календарный год с разбивкой по месяцам. Отпуска могут предоставляться в любое время в течение всего года. При составлении графика отпусков учитываются пожелания работников и особенности производственного процесса.

Объект исследования – ООО информационная компания «Сибинтек» в г. Нижневартовске (далее ИК Сибинтек).

Предмет исследования – процесс формирования и утверждения графика отпусков на предприятии.

Цель выпускной квалификационной работы заключается в разработке программного модуля позволяющего автоматизировать процесс мониторинга и формирования графика отпусков на предприятии.

Для достижения указанной цели в выпускной квалификационной работе решаются следующие задачи:

– изучение особенностей формирования графика на предприятия;

– создание и ведение единой базы данных (далее – БД);

– проектирование и реализация программных модулей приложения;

– описание работы системы.

Разработанная информационная система позволит оперативно проводить обработку и мониторинг результатов промежуточных этапов формирования графика а также значительно сократить трудозатраты на его формирование.

Выпускная квалификационная работа состоит из введения, четырех разделов, заключения и приложений.

Лис

## <span id="page-5-0"></span>1 АНАЛИЗ ПРЕДМЕТНОЙ ОБЛАСТИ И ПОСТАНОВКА ЗАДАЧИ

#### <span id="page-5-1"></span> $1.1$ Анализ предметной области

Исходя из необходимости обеспечения нормальной работы организации, в коллективном договоре ИЛИ локальном нормативном акте ином может работников устанавливаться предельная численность ТОГО ИЛИ иного подразделения, одновременно уходящих в отпуск.

Каждый работодатель в любой организации обязан составлять график отпусков, в противном случае за несоблюдение части 1 и 2 статьи 123 ТК РФ на руководителя организации будет возложен штраф до 50 тыс. руб. или деятельность организации будет прекращена на срок до 90 суток.

Длительность оплачиваемого организацией отпуска сотрудника составляет 44 дня. Он возможен только после полугода непрерывной работы в данной организации.

График отпусков должен быть утвержден подписями руководителя кадровой службы и руководителя организации не позднее двух недель до наступления нового года.

Основой любого изменения графика отпусков является соглашение сторон. Это опять же следует из части второй статьи 123 ТК РФ, согласно которой график отпусков является обязательным как для работодателя, так и для работника. Отступить от установленного времени использования отпуска можно только по договоренности сторон и при соответствующем отражении изменения в графике отпусков.

Процесс формирования графика поэтапно:

- график формируется на самом низком структурном уровне организации;

- агрегируется в родительском подразделении;

- в случае несоответствия требованием возвращается на предыдущую ступень;

 $\overline{6}$ 

 $\pi$ и $\sim$ 

- тестирование приложения.

На данный момент формирование и обработка данных планирования отпусков в ИК Сибинтек, происходит вручную, с использованием программного обеспечения для работы с электронными таблицами Microsoft excel, что является довольно трудоемким процессом и допускает вероятность возникновения ошибок при работе с большим объемом однотипных данных.

<span id="page-6-0"></span> $1.2$ Постановка задачи

Требования к ресурсу:

- предоставление пользователям возможности устанавливать свой период отпуска;

- возможность создавать и редактировать подразделения предприятия согласно нуждам;

- система не должна использовать ПО выходящее за рамки обязательно устанавливаемого на ЭВМ предприятия;

- наглядное представление графиков отпусков на предприятии;

- возможность гибкой настройки графика;

- простой и понятный пользовательский интерфейс.

Отталкиваясь от поставленных задач, которые должны решаться системой, была определена модель программирования. В связи с этим проведен ряд следующих работ.

- анализ существующих аналогов;

- обзор средств создания интернет ресурса.

Пользователями данной информационной системы (далее - ИС) будут сотрудники кадровой службы предприятия ИК Сибинтек, ответственные за планирование отпусков.

Согласно ситуации, сложившейся сегодня на рынке, сторонние компании представляющие предоставляют решения собой частные программные

 $\pi$ 

документооборота. Предлагаемый комплексные системы автоматизации функционал избыточен и не соответствует критериям для работы на предприятии, а часть из них не согласуется с политикой конфиденциальности компании. По этой причине данная разработка является целесообразной.

<span id="page-7-0"></span> $1.3$ Основные средства, используемые на разных этапах разработки

В зависимости от предметной области и задач, поставленных перед разработчиками, разработка программ может представлять собой довольно сложный, постепенный процесс, в котором задействовано большое число участников и различных средств. Для того чтобы определить, когда и в каких случаях применяются те ли иные средства, выделим ключевые этапы разработки Наибольший программного обеспечения. интерес проблематики ДЛЯ рассматриваемого вопроса представляют следующие этапы разработки:

- проектирование приложения;

- реализация программного кода приложения;

<span id="page-7-1"></span> $1.4$ Средства проектирования приложений

На стадии проектирования приложения в зависимости от сложности разрабатываемого программного продукта, непосредственно зависящего от предъявляемых требований, выполняются следующие задачи:

- анализ требований;

- разработка архитектуры будущего программного обеспечения;

- разработка устройств основных компонент программного обеспечения;

- разработка макетов пользовательских интерфейсов.

Результатом проектирования как правило является «Технический проект» (Software Architecture Document) или «Эскизный проект» (Software Design Document). Цель анализа требований выполняется с применением методов анализа

 $\pi$ ист

и синтеза с учетом экспертного опыта проектировщика. Итогом анализа является содержательная или формализованная модель процесса функционирования программы. В зависимости от трудности процесса с целью построения данных моделей могут быть применены различные методы и вспомогательные средства. В общем случае для описания моделей как правило применяются следующие нотации:

– блок-схемы:

 $-ER$ -диаграммы;

- макеты и математические модели.

Моделирование выполняется до формирования технических требований к будущему продукту. Результаты анализа позволяют сформировать обоснованные требования к той или иной функциональности разрабатываемой программы и просчитать реальную выгоду от внедрения разрабатываемого продукта.

Разработка макетов пользовательских интерфейсов предполагает создание наглядного представления того, как будут выглядеть те или иные формы, окна в разрабатываемом приложении.

<span id="page-8-0"></span>1.5 Формулировка требований к функциональности проектируемого программного средства

Информационное обеспечение – это совокупность единой системы классификации информации, унифицированных  $\overline{M}$ кодирования систем документации, схем информационных потоков, методология построения БД.

Информационное обеспечение должно удовлетворять пользователя по своей упорядоченности, точности, достоверности и оперативности представления информации с целью решения поставленных задач, а кроме того однозначности и удобства ее восприятия всеми потребителями.

 $\pi$ иг

Свойство объектов системы должны иметь возможность оформляться в виде сложной структуры, ссылающейся на прочие объекты и хранящей историческую последовательность значений.

Система должна обеспечивать поддержку иерархической структуры типов объектов, реализующей механизм наследования свойств объектов.

Система должна иметь механизм регистрации событий, который объединяет изменение свойств объектов, спровоцированное каким-либо внешним событием, с дальнейшей реакцией системы на это событие.

Форма представления выходной информации должна согласовываться с При разработке форм выходных документов в ИС пользователем системы. должны использоваться термины и сокращения общепринятые в этой предметной области и согласованные с заказчиком системы.

Внутри информационная база представляет собой физически реализованную базу данных. Носителем данных является жесткий диск, на котором находится Система Управления Базами Данных (далее – СУБД). Доступ к данным осуществляется с помощью SQL-запросов к СУБД.

Основные принципы построения информационной базы:

- проектирование таблиц осуществляется с принципами построения и организации реляционных БД;

– информационный массив накапливается и находится в реляционной БД;

- уменьшение избыточности данных не должно приводить к усложнению доступа и уменьшению скорости обрабатывания информации.

Внутри информационной базы осуществляется контроль целостности данных с помощью процедур, применяемых к элементам БД в качестве ограничения нелостности.

На этапе ввода происходит сопоставление типов, вносимых данных с типом поля БД, а также проверка на допустимые значения.

Хорошо спроектированная БД:

 $\pi$ иг

- удовлетворяет всем требованиям пользователей к ее содержимому. Перед проектированием базы следует провести исследования требований пользователей к ее функционированию;

- удовлетворяет требованиям пользователей к ее производительности. При больших объемах данных вопросы сохранения производительности начинают играть главную роль, сразу выявляя все без исключения недостатки этапа проектирования;

- гарантирует естественное, простое для восприятия структурирование информации. Качественное построение базы позволяет делать запросы к ней более легкими для понимания, таким образом, уменьшается вероятность внесения некорректных данных и улучшается качество сопровождения базы;

– обеспечивает непротиворечивость и единство данных. При проектировании таблиц необходимо определить атрибуты некоторые ИХ  $\boldsymbol{\mathrm{M}}$ правила, ограничивающие возможность ввода пользователем неверных значений. Для верификации данных перед непосредственной записью их в таблицу, БД должна осуществлять вызов правил модели данных и этим обеспечивать сохранение целостности информации.

<span id="page-10-0"></span>1.6 Обзор существующих подходов к проектированию пользовательских интерфейсов

Пользовательский интерфейс обеспечивает взаимодействие между пользователем и компьютером, обмен действиями и ответными реакциями на них.

Юзабилити - степень, с которой продукт может быть использован определенными пользователями при определенном контексте использования для достижения определенных целей с должной эффективностью, продуктивностью, удовлетворенностью [2].

 $\pi$ иг

Исследования в сфере взаимодействия пользователя и компьютера демонстрируют, то что каждый пользовательский интерфейс обязан выполнять следующие четыре функций:

– отображение данных от пользователя;

– ввод данных от пользователя, обратная реакция системы;

– управление компьютером только путем пользовательских действий: прерывание, инициация, отмена компьютерных процессов;

– поддержка пользователя в процессе деятельности, что включает в себя обратную связь и сбор информации об ошибочных либо случайных действиях пользователя.

Хорошо спроектированный пользовательский интерфейс должен соответствовать следующим принципам:

– обладать низким порогом вхождения, полностью способствовать быстрому изучению интерфейса пользователем, формировать устойчивые навыки;

– предоставлять ввод информации естественным образом, не демонстрируя процесс вычислений;

– соответствовать требованиям рабочих потребностей пользователя, не заостряя его внимание на процессе обработки данных.

Для получения эффективного результата разработки пользовательского интерфейса используют различные подходы к проектированию.

Основные подходы к проектированию:

– целеориентированный подход (Goal Centered Design). В основе данного метода лежат конечные цели пользователей, которые должны быть ими достигнуты с помощью взаимодействия с программным продуктом;

– подход, направленный на пользователя (User-Centered Design), который характеризуется активным вовлечением пользователей в процесс проектирования и тестирования программного продукта, четким пониманием пользовательских требований и задач, оптимальным распределением функций между пользователями и технологиями, интерактивностью и мультидисциплинарностью

подхода. Использование этого подхода при разработке пользовательского интерфейса для достижения высоких показателей в области юзабилити (в соответствии с ISO 9241-11, это степень эффективности, продуктивности и удовлетворенности, с которой продукт может использоваться определенными пользователями для достижения определенных). Так же приводит к уменьшению затрат на разработку и повышению эффективности продукта, как в отношении бизнеса, так и в удовлетворенности пользователей (повышение лояльности к продукту и разработчику);

– подход, направленный на деятельность (Activity-Centered Design). Согласно определению Дональда Нормана (Donald Norman), деятельность содержит задачи, которые состоят из действий, в свою очередь составленных из операций. Подход к проектированию интерфейсов, предлагаемый Норманом, уделяет внимание, прежде всего, пониманию деятельности пользователя. Он утверждает, что человек адаптируется к существующим инструментам и что понимание деятельности, выполняемой человеком при помощи инструментов, способно благоприятно влиять на интерфейсе этих инструментов.

При разработке интерфейса рационально гибко пользоваться существующими подходами, учитывая при выборе методов назначение разрабатываемого продукта, целевую аудиторию, время и бюджет разработки.

Интерфейс должен быть простым и понятным с первого взгляда, у пользователя не должно возникать ни каких проблем и вопросов, как взаимодействовать с приложением для достижения собственных целей. Помимо этого, число шагов, которые сделает пользователь для достижения цели, должно быть минимальным. У пользователя, работающего с грамотно разработанным интерфейсом, не возникнет проблем и вопросов, и он не сможет совершить ошибку, производя то или иное действие, пользователь должен понимать на интуитивном уровне, какие изменения или ошибки это повлечет.

Для соответствия международным требованиям к ПО, необходимо наличие обратной связи с пользователем, то есть уведомление его о работе приложения, о

том, что оно отреагировало на какой-либо запрос. Можно показывать анимацией процесс загрузки страницы/изображения/экрана, оповещать пользователя о тех или иных изменениях с помощью всплывающих окон.

<span id="page-13-0"></span> $1.7$ Критерии качества программы

Оценка качества программы является весьма трудной задачей из-за разнообразия интересов пользователей. По этой причине нельзя предложить одну универсальную меру качества и приходится применять ряд характеристик, охватывающих весь спектр предъявляемых требований. Совокупность некоторых критериев определяет показатель качества, формируемый исходя из требований, предъявляемых к программному обеспечению.

Вначале формируются характеристики качества, в числе которых могут быть общая полезность и удобство эксплуатации.

Далее формируются показатели, к числу которых могут быть причислены:

1) Целостность - регулирование доступа, контроль доступа.

2) Эффективность – эффективность функционирования.

3) Практичность – работоспособность, удобство интерфейса.

4) Надежность - устойчивость к ошибкам, простота.

5) Модифицируемость - программа должна быть сконструирована в виде отдельных модулей, что позволяет с легкостью вводить новые функции.

6) Гибкость - общность, предназначение программы для определенных пользователей.

7) Удобство обслуживания - простота, краткость, информативность. В программе должен быть интуитивно понятный интерфейс, присутствовать меню.

Пиr

Выводы по разделу один:

В данном разделе рассмотрены и проанализированы подходы проектирования пользовательских интерфейсов, средства разработки, а так же проблемы существующие при формировании графика на предприятии. Для решения этих проблем было принято решение о разработке информационной системы по автоматизации бизнес-процесса формирования графика отпусков.

## <span id="page-15-0"></span>2 РАЗРАБОТКА ПРОГРАММНОГО ПРОДУКТА

#### <span id="page-15-1"></span>2.1 Обоснование средств разработки для реализации системы

С появлением средств быстрой разработки приложений (RAD – rapid application development) появилась возможность программировать с помощью готовых компонентов и шаблонов. Средой программирования для данной ВКР выбран Oracle Application Express (далее Apex).

Apex является бесплатным продуктом, интегрированным с СУБД Oracle Database. Изначально Apex предназначался для создания HTML-интерфейса к БД. Последней версией продукта на данный момент является 5-я, которая уже давно является полноценной средой проектирования и разработки web-приложений любой сложности с интегрированной БД. На базе Apex и бесплатной редакции Oracle Database eXpress Edition (далее Oracle Database) можно создавать сайты и порталы, которые не требуют затрат на лицензирование. Характерной особенностью этой среды разработки является то, что для работы с ней не требуется высокой квалификации в web-программировании и HTML-верстке. Apex представляет собой конструктор готовых блоков сайта. Это гибкий инструмент, и квалифицированный разработчик может создавать страницы и сайты любого дизайна и структуры. Немаловажным является и то, что работоспособность этого сайта будет поддерживаться мощной и надежной БД Oracle Database. Сайты и порталы, разработанные на Apex, способны обслуживать десятки, сотни и даже тысячи пользователей, т. е. отвечают требованиям, предъявляемым по масштабируемости к Интернет-приложениям.

В состав Apex входят четыре основных компонента:

Application Builder – собственно среда разработки web-страниц и бизнесправил.

SQL Workshop – среда управления объектами БД (индексы, таблицы, представления и т. п.). Включает мастер создания SQL запросов ДЛЯ пользователей, которые не обладают знаниями в языке SQL.

Utilities - импорт и экспорт данных, генерация SOL-скриптов на изменение структуры БД, отчеты и восстановление удаленных объектов.

Administration - управление пользователями, настройками, правами доступа и просмотр отчетов.

Как и все продукты Oracle, Apex является кросс-платформенной системой, т. е. он успешно работает как на операционной системе Windows, так и на Linux, Solaris, HP-UX, MAC OS и других.

Разработка в Арех может вестись на нескольких языках: PHP, Java, PL/SQL. При разработке на PL/SQL, внутреннем языке БД Oracle Database, можно обойтись без промежуточного звена в виде web-сервера Apache (Oracle HTTP Server), НТМL-кол булет вылавать непосредственно СУБД.

#### <span id="page-16-0"></span> $2.2.$ Проектирование БД

В процессе анализа предметной области, были определены классы сущностей и их связи, построена концептуальная схема (Рисунок 2.1).

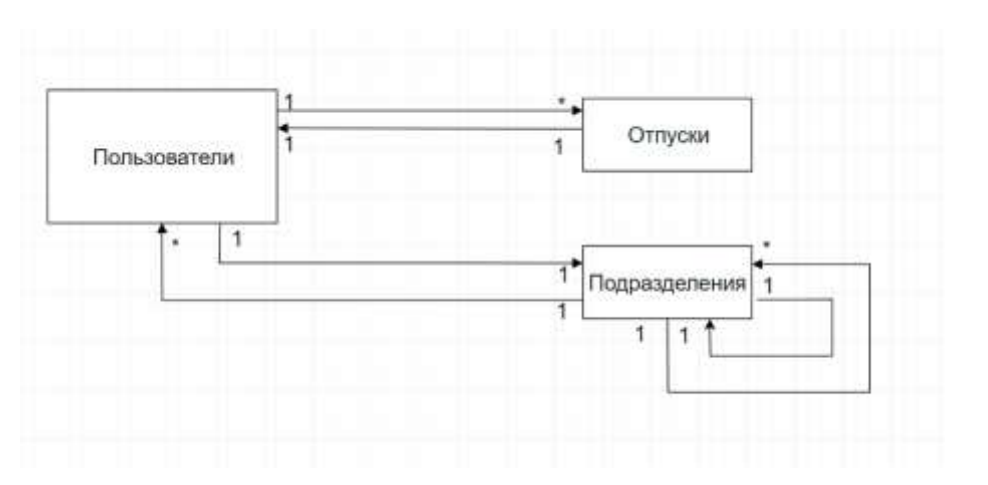

Рисунок 2.1 - Диаграмма сущность-связь

 $\overline{0}$   $\overline{0}$   $\overline{1}$   $\overline{0}$   $\overline{1}$   $\overline{0}$   $\overline{1}$   $\overline{1}$   $\overline{$ 

 $17$ 

Пиr

Связи в сформированной диаграмме описываются следующим образом:

– пользователь может обладать запланированными периодами отпуска;

– период отпуска указан для конкретного пользователя;

– пользователь работает в определенном подразделении;

– в подразделении работает множество пользователей;

– подразделение может являться дочерним для другого подразделения;

– подразделение может являться родительским для многих подразделений.

На основе анализа концептуальной схемы, в СУБД Oracle были спроектированы таблицы БД приложения (Рисунок 2.2):

– «Пользователи» (первичный ключ - ID пользователя, внешний ключ - ID подразделения);

– «Подразделения» (первичный ключ - ID подразделения);

– «Информация об отпусках» (внешний ключ - ID пользователя).

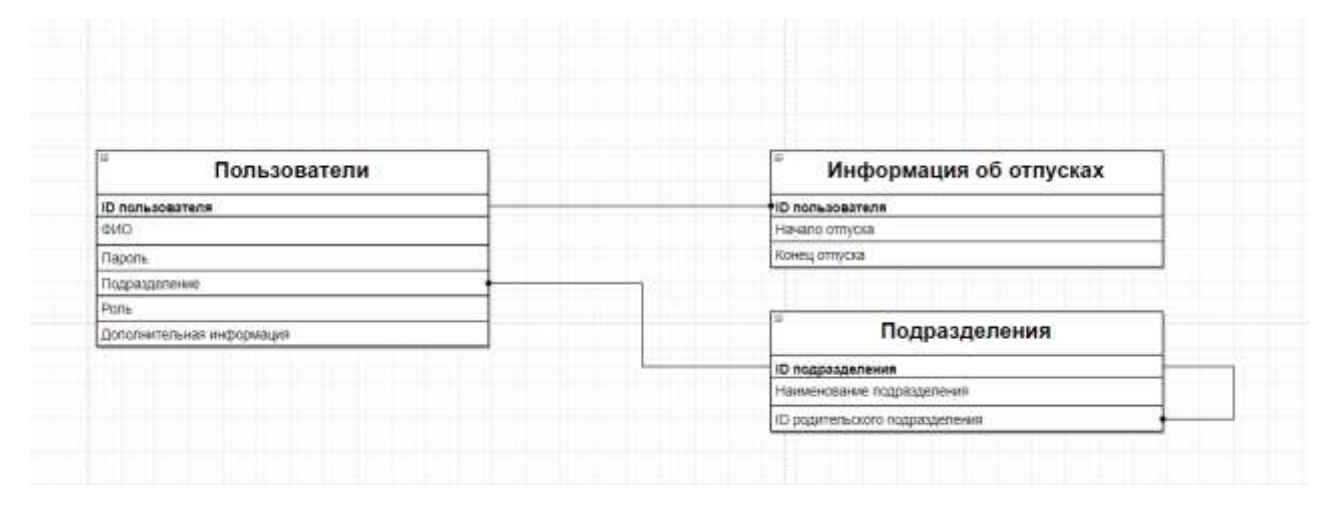

Рисунок 2.2 – Схема таблиц и связей БД

Первичные ключи: ID пользователя для таблицы Пользователи, ID подразделения для таблицы подразделений. Внешние ключи: ID пользователя для таблицы Информация об отпусках

| <b>Column Name</b> | Data Type     | <b>Nullable</b> | <b>Default</b>       | <b>Primary Key</b> |  |  |
|--------------------|---------------|-----------------|----------------------|--------------------|--|--|
| USER ID            | <b>NUMBER</b> | No              |                      |                    |  |  |
| <b>NAME</b>        | VARCHAR2(100) | <b>No</b>       | ÷                    | $-11$              |  |  |
| PASS               | VARCHAR2(40)  | <b>No</b>       |                      |                    |  |  |
| <b>SUBUNIT ID</b>  | <b>NUMBER</b> | Yes             | $\sim 10$            |                    |  |  |
| <b>ROLE</b>        | <b>NUMBER</b> | Yes             |                      |                    |  |  |
| ADD INF            | VARCHAR2(250) | Yes             | $\ddot{\phantom{1}}$ |                    |  |  |
|                    |               |                 |                      |                    |  |  |

Рисунок 2.3 – Таблица Users

| <b>Column Name</b> | Data Type     | <b>Nullable</b> | <b>Default</b> | <b>Primary Key</b> |
|--------------------|---------------|-----------------|----------------|--------------------|
| USER ID            | <b>NUMBER</b> | No              |                | m                  |
| DATE START         | DATE          | Yes             |                |                    |
| DATE END           | DATE          | Yes             |                | 22.00              |
| ID                 | <b>NUMBER</b> | Yes             |                |                    |
|                    |               |                 |                |                    |

Рисунок 2.4 – Таблица Userholiday

| <b>Column Name</b> | Data Type     |     | Nullable Default Primary Key |
|--------------------|---------------|-----|------------------------------|
| SUBUNIT ID         | <b>NUMBER</b> | Nο  |                              |
| SUBUNIT NAME       | VARCHAR2(150) | Yes |                              |
| PARENT ID          | <b>NUMBER</b> | Yes |                              |
|                    |               |     |                              |

Рисунок 2.5 – Таблица Subunits

## <span id="page-18-0"></span>2.3 Функциональные возможности ПО

Программное обеспечение позволяет пользователю работать с данными отпусков на любом компьютере, подключенном к серверу БД. При этом поскольку в БД хранятся результаты предыдущих записей отпусков, пользователь

может просмотреть результаты зайдя в личный кабинет. То же самое может сделать и администратор системы, но в отличии от пользователя ему доступна для изменения информация об самих работниках, их отпусках, а также таблица структуры предприятия. Таким образом в комплексе выделяются две основные роли: пользователь и администратор системы.

Для использования программного обеспечения пользователю необходимо авторизоваться, введя свой id, и пароль. Введённые данные будут проверены на отсутствие совпадений с уже существующими данными в базе и при их нахождении пользователь может приступить к работе с системой.

Хранение данных пользователя возложено на БД. Список отпусков, информация об пользователе, структура предприятия хранятся в БД.

Возможности пользователя отображены на следующей UseCase-диаграмме (Рисунок 2.6).

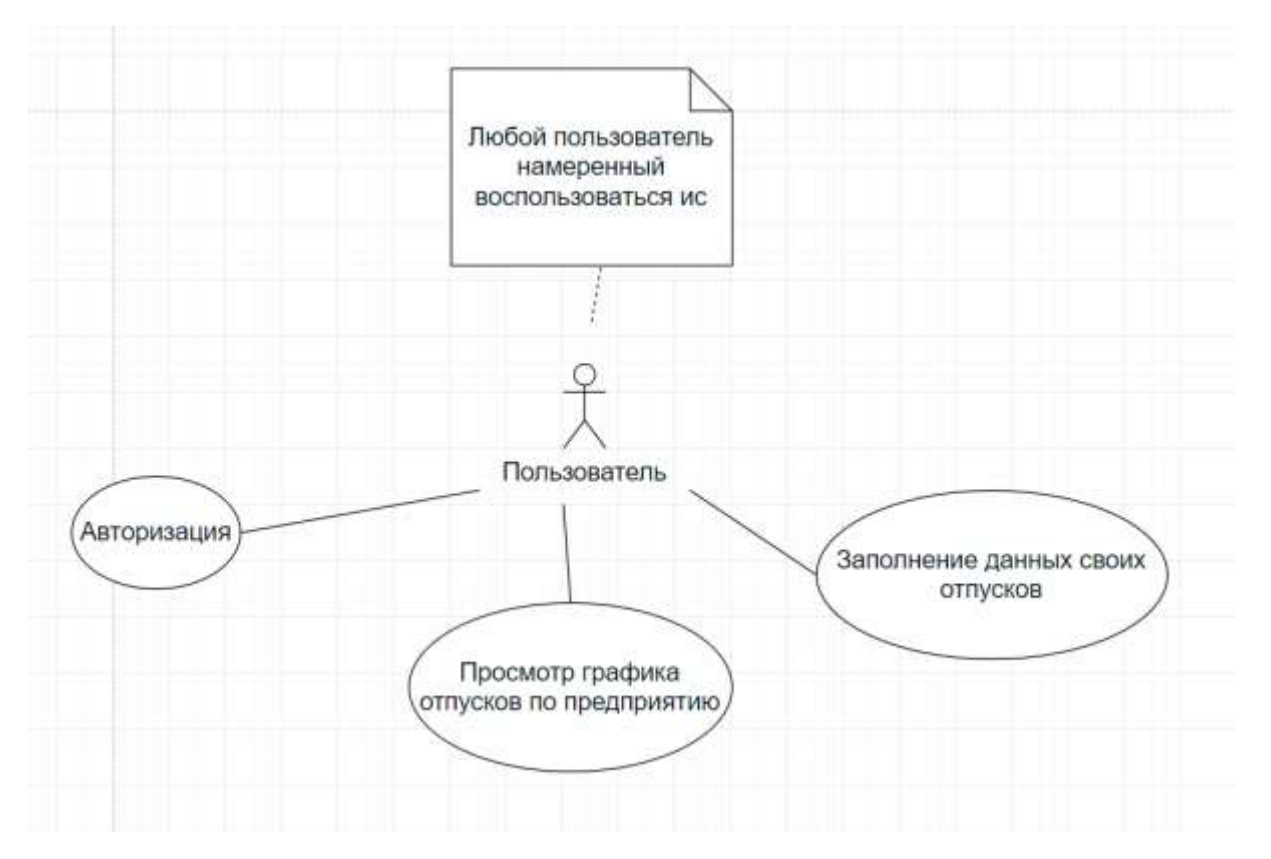

Рисунок 2.6 – UseCase диаграмма пользователя

 $\left[ \begin{array}{ccc} 0 & 0 & 0 \ 0 & 0 & 0 \end{array} \right]$ ור כדו כרו מ

Администратор занимается обработкой данных пользователя по отпускам. Основными функциями администратора являются отслеживание конечных и промежуточных результатов формирования графика на предприятии. Также администратор имеет возможность назначения принадлежности пользователей к одной из двух пользовательских групп: пользователь или администратор, а также выполняет весь объем действий по администрированию БД.

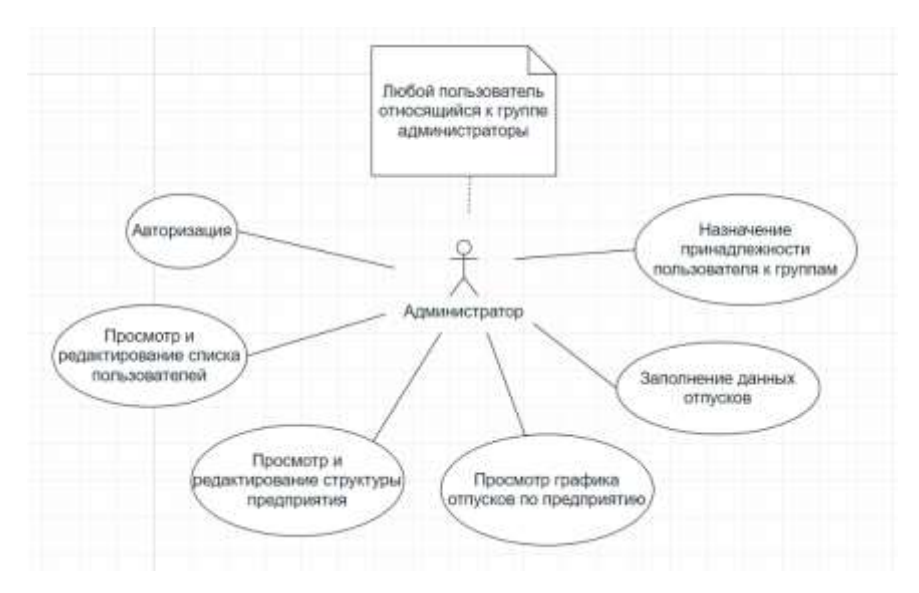

Рисунок 2.7 – UseCase диаграмма администратора

## <span id="page-20-0"></span>2.4 Состав программы

Структурно приложение состоит из 6 страниц: форма авторизации, основная форма отчета, а также 4 формы взаимодействия с таблицами БД.

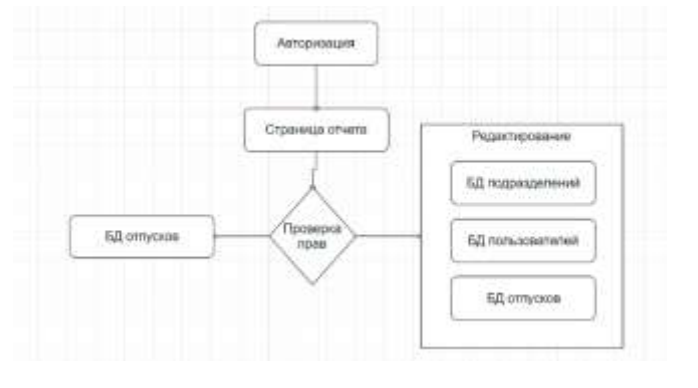

Рисунок 2.8 – Структурная схема приложения

Лис

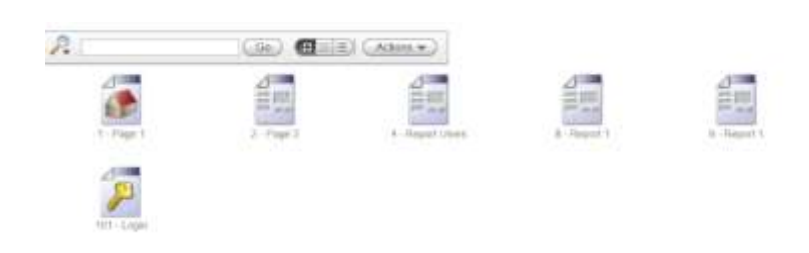

Рисунок 2.9 – Набор страниц приложения

На главной странице приложения отображается интерактивные дерево структуры предприятия и диаграмма отпусков по предприятию. Формирование дерева и диаграммы происходит путем выполнения pl/sql запроса к БД.

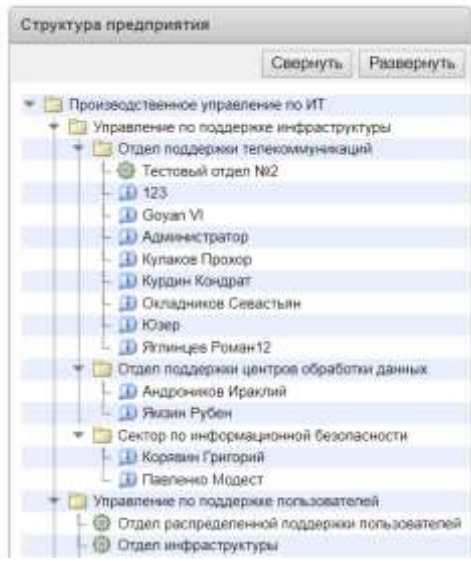

Рисунок 2.10 – Элемент отображения структуры предприятия

В случае наличия в таблице БД подразделений не обладающих конечными дочерними элементами, строки этих записей на элементе будут обозначены соответствующей пиктограммой, информирующей администраторов о возможной необходимости изменения таблицы.

Данные по отпускам работников отображены в виде интерактивной диаграммы Ганта.

| График отпусков                           |                                                     |              |     |      |                                  |      |                        |      |     |            |     |                          |
|-------------------------------------------|-----------------------------------------------------|--------------|-----|------|----------------------------------|------|------------------------|------|-----|------------|-----|--------------------------|
| Дата начала построения графика 14.06.2018 |                                                     |              |     |      | 园                                |      |                        |      |     |            |     |                          |
|                                           | Дата величания построения графика 11 12 2018<br>A.D |              |     |      | 國                                |      |                        |      |     |            |     |                          |
|                                           | Выбранное подразделение                             |              |     |      | Отдел поддержки телекоммуникаций |      | $\cdot$ $\circledcirc$ |      |     |            |     |                          |
| m                                         | Name                                                | 11 June 2018 |     |      |                                  |      | 18 June 2018           |      |     |            |     | ۰                        |
|                                           |                                                     | <b>Drick</b> | Thu | PIT. | 540                              | Side | Moir                   | Tair | Wed | <b>Thu</b> | .TH | Sat<br>$\sim$            |
| 11                                        | Kitmp                                               |              |     |      |                                  |      |                        |      |     |            |     |                          |
| ä<br>œ                                    | <b>Kyppen Konsper</b>                               |              |     |      |                                  |      |                        |      |     |            |     | $+4$<br><b>Links</b>     |
|                                           |                                                     |              |     |      |                                  |      |                        |      |     |            |     | $\overline{\phantom{a}}$ |
|                                           |                                                     |              |     |      |                                  |      |                        |      |     |            |     |                          |
|                                           |                                                     |              |     |      |                                  |      |                        |      |     |            |     |                          |
|                                           |                                                     |              |     |      |                                  |      |                        |      |     |            |     |                          |
|                                           |                                                     |              |     |      |                                  |      |                        |      |     |            |     |                          |
|                                           |                                                     |              |     |      |                                  |      |                        |      |     |            |     |                          |
|                                           |                                                     |              |     |      |                                  |      |                        |      |     |            |     |                          |
|                                           |                                                     |              |     |      |                                  |      |                        |      |     |            |     |                          |
|                                           |                                                     |              |     |      |                                  |      |                        |      |     |            |     |                          |

Рисунок 2.11 – Элемент отображения диаграммы Ганта.

Пользователю доступна возможность масштабирования диаграммы по диапазону временных значений, а также ограничение отображения по подразделениям предприятия.

Так же для администраторов предоставлены стандартные страницы редактирования таблиц БД. Состоящие из зон отчета и элементов обеспечивающих функционал для редактирования.

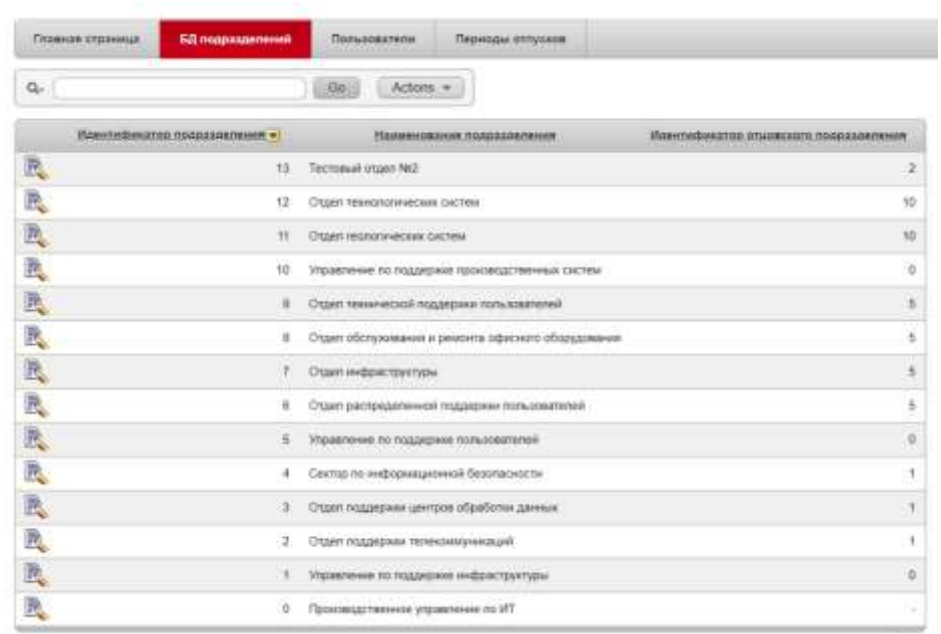

Рисунок 2.12 – Интерактивный отчет данных структуры из таблицы

09.03.04.2018.422.ПЗ <sup>23</sup>

Выводы по разделу два:

В данном разделе была описана среда разработки, спроектированы таблицы БД и отношения между ними, определен состав программы.

Программное приложение представляет собой (приложение А). Все разрешенные для публикации исходные модули представлены на компакт диске (Приложение Б). Реализован интерфейс приложения и весь требуемый функционал. Таким образом, все поставленные цели по разработке выпускной квалификационной работы, успешно решены.

## <span id="page-24-0"></span>3 ОРГАНИЗАЦИОННО-ЭКОНОМИЧЕСКИЙ РАЗДЕЛ

Стоимость программного продукта определяется по формуле:

$$
C_{\text{nn}} = 3_{\text{T}} + 3_{\text{M}} + 3_{\text{3}} + 3_{\text{a}} + 3_{\text{np}} + 3_{\text{kp}},\tag{1}
$$

где  $3<sub>r</sub>$  - трудозатраты (стоимость рабочего времени, затраченного на создание программного продукта), руб.;

З<sup>м</sup> – стоимость израсходованных на создание программного продукта материалов, руб.;

 $3_{\text{g}}$  – стоимость затраченной электроэнергии, руб.;

 $\mathcal{B}_a$  – амортизационные отчисления, руб.;

 $3_{\text{m}}$  – прочие расходы, руб.;

Зкр – коммерческие расходы, руб.

<span id="page-24-1"></span>3.1 Расчет трудозатрат

Трудозатраты (стоимость рабочего времени, затраченного на создание программного продукта) рассчитываются по формуле:

$$
3_{\rm T} = t_{\rm HII} \cdot 3_{\rm 3II},\tag{2}
$$

где t<sub>пп</sub> – трудоемкость создания программного продукта, час;

 $3_{3\pi}$  – затраты заработной платы программиста начального уровня подготовки, руб./час.

Трудоемкость создания программного продукта принимается примерно равной запланированному количеству месяцев на разработку выпускной квалификационной работы по учебному плану, включая преддипломную

практику. Итого трудоемкость создания программного продукта составила 5 месяцев.

Работа над ВКР велась в течение пяти месяцев. С учётом выходных дней, в каждом месяце приблизительно 24 рабочих дня. На работу отводилось не более 4 часов в день. Следовательно, общее время, затраченное на разработку, составляет:  $(5 \cdot 24) \cdot 4 = 480$  часов.

Фонд заработной платы за один месяц рассчитывается по формуле:

$$
\Phi_{3II} = (3\Pi + H\mu) \cdot PK,\tag{3}
$$

где ЗП – зарплата за месяц программиста, руб.;

НД – надбавки и премии программиста, руб.;

РК – районный коэффициент.

Из сметы расходов предприятия ИК Сибинтек вычислим фонд заработной платы за один месяц программиста:

 $\Phi_{3\pi} = (25\ 000 + 10\ 000) \cdot 1,5 = 52\ 500\ \text{py6./mec.}$ 

Исходя из размера оплаты труда, составляющей в месяц 52 500 рублей, по 24 дня работы в каждом месяце, по 8 часов в день, то один час работы разработчика составляет:

$$
3_{3\pi} = \frac{52\,500}{(24.8)} = 273.4 \text{ py6.}/\text{vac.}
$$

Таким образом, стоимость трудозатрат составляет:

 $3<sub>r</sub> = 480 \cdot 273,4 = 131232 \text{ py6}.$ 

#### <span id="page-25-0"></span>3.2 Стоимость израсходованных материалов

Статья расходов на материальные ресурсы включает затраты на основные и вспомогательные материалы, использованные для выполнения проекта. Был использован флеш-носитель, распечатанные листы с текстом программы. Стоимость израсходованных материалов за весь период составляет 5% от фонда

заработной платы. Таким образом, затраты на израсходованные материалы будут равны:

$$
3_{\rm M} = \frac{52\,500}{100} \cdot 5 = 2\,625\,\text{py6}.
$$

<span id="page-26-0"></span>3.3 Затраты на электроэнергию

Стоимость затраченной электроэнергии рассчитывается по формуле:

$$
3_{\rho} = (\sum_{j=1}^{m} \Pi_{1K_{BT}} \cdot W_j \cdot T_{o6j}) + \Pi_{1K_{BT}} \cdot W_{ocB} \cdot t_{ocB},
$$
 (4)

где Ц<sub>1Квт</sub> – цена за 1 Квт. электроэнергии на момент разработки ВКР;

 $W_j$  – энергопотребляемая мощность задействованного оборудования вида j, кВт. выбирается на основе технического паспорта оборудования;

 $T_{\rm o6i}$  – время использования оборудования вида j, час. Определяется исходя из фактического использования оборудования каждого вида в период разработки ВКР;

Wосв – энергопотребляемая мощность осветительных приборов в расчете на нормативную площадь рабочего места программиста, кВт;

 $t_{\rm ocs}$  – время работы осветительных приборов, час.

Время работы осветительных приборов  $t_{\rm oc}$  определяется по формуле:

$$
t_{\text{ocB}} = t_{\text{nn.uac}} \cdot K_{\text{nonp}},\tag{5}
$$

где  $t_{nn, 4ac}$  – продолжительность разработки программного продукта, час;

Кпопр– поправочный коэффициент, учитывающий разную продолжительность светового дня в различное время года.

<sub>07.</sub> כדו כרו ס 1 חר ו*ח*כח מח

Ли

Цена за 1 кВт. электроэнергии в Нижневартовске на 01.01.2018 составляет 4,8 руб./кВтч.

Энергопотребляемая мощность осветительных приборов в расчете на нормативную площадь рабочего места программиста  $W_{\text{oc}}$  составляет 0,15 Квт.

Поправочный коэффициент, учитывающий разную продолжительность светового дня в различное время года для г. Нижневартовска и Нижневартовского района рекомендуется выбирать для периода январь – июнь в диапазоне от 0,7 – 0,8. Таким образом,  $K_{\text{norm}} = 0.75$ .

Продолжительность разработки программного продукта  $t_{\text{nn-qac}}$  составляет 480 часов, так как работа над проектом длилась 5 месяцев, по 24 дня в каждом месяце, не более 4 часов в день, значит, плановый фонд рабочего времени за 5 месяцев составит: 5 ⋅ 24 ⋅ 4 = 480 часов.

Определим время работы осветительных приборов:

 $t_{\rm ocB}$  = 480  $\cdot$  0,75 = 360 часов.

Для написания выпускной квалификационной работы использовался компьютер, время использования  $T_{.66}$  которого составило 480 часов, а энергопотребляющая мощность W<sub>i</sub> составила 0,14 кВт./час.

Таким образом, рассчитаем стоимость затраченной электроэнергии:

 $3<sub>3</sub> = (2,8 \cdot 480 \cdot 0,14) + 2,68 \cdot 0,15 \cdot 360 = 581,7 \text{ py6}.$ 

<span id="page-27-0"></span>3.4 Амортизационные затраты

Амортизационные затраты рассчитываются по формуле:

$$
3_{a} = \left( \left( \sum_{j=1}^{m} H_{o0j} \cdot C_{o0j} \cdot T_{o0j} \right) / 1600 \right),
$$
 (6)

где Н<sub>обі</sub> – норма амортизации задействованного оборудования вида *j*, в долях единицы;

09.03.04.2018.422.ПЗ <sup>28</sup>

 $C_{\alpha 6i}$  – первоначальная стоимость задействованного оборудования вида j, руб.;

 $T_{\rm{o6j}}$  – время использования оборудования вида j, час. Определяется исходя из фактического использования оборудования каждого вида в период разработки ВКР.

Плановый годовой фонд рабочего времени составляет 1600 часов.

Норма амортизации задействованного оборудования  $H_{.06i}$  составляет 0,11.

Первоначальная стоимость задействованного оборудования  $\mathrm{C_{o6j}} ,$  то есть компьютера составляет 44 500 рублей.

Время использования оборудования Т<sub>обј</sub> составляет 480 часов.

Таким образом, амортизационные отчисления составят:

$$
3_{a} = \frac{(0,11 \cdot 44 \cdot 500 \cdot 480)}{1 \cdot 600} = 1 \cdot 468,5 \text{ py6}.
$$

#### <span id="page-28-0"></span>3.5 Прочие расходы

Прочие расходы включают в себя почтовые расходы, оплату телефонных переговоров, расходы на консультации, транспортные расходы и т.п.

Прочие расходы определяются по формуле:

$$
3_{\text{mp}} = (3_{\text{T}} + 3_{\text{M}} + 3_{\text{p}} + 3_{\text{a}}) \cdot 0.05 , \qquad (7)
$$

где  $3<sub>r</sub>$  – трудозатраты (стоимость рабочего времени, затраченного на создание программного продукта), руб.;

 $3<sub>w</sub>$  – стоимость израсходованных материалов на создание программного продукта, руб.;

З<sup>э</sup> – стоимость затраченной электроэнергии, руб.;

З – амортизационные отчисления, руб.

Таким образом, прочие расходы равны:

 $3_{\text{mp}}$  = (131 232 + 2 625 + 324,8 + 1 468,5)  $\cdot$  0,05 = 6 782,5 руб.

09.03.04.2018.422.ПЗ <sup>29</sup>

#### <span id="page-29-0"></span>3.6 Коммерческие расходы

Коммерческие расходы при создании эксклюзивного программного продукта включают в себя:

1. Расходы на презентацию программного продукта  $C_{\text{meas}}$ 

2. Оформление авторских прав  $C_{\text{astr}}$ 

Следовательно, коммерческие расходы находятся по формуле:

$$
3_{\text{kp}} = C_{\text{npe}3} + C_{\text{ab}T} \tag{8}
$$

Расходы на презентацию рассчитываются по следующей формуле:

$$
C_{\text{mpes}} = (3_{\text{T}} + 3_{\text{M}} + 3_{\text{J}} + 3_{\text{a}} + 3_{\text{np}}) \cdot K_{\text{mpes}},\tag{9}
$$

где  $3<sub>r</sub>$  – трудозатраты (стоимость рабочего времени, затраченного на создание программного продукта), руб.;

 $3<sub>M</sub>$  – стоимость израсходованных материалов на создание программного продукта, руб.;

З<sup>э</sup> – стоимость затраченной электроэнергии, руб.;

 $3_a$  – амортизационные отчисления, руб.;

 $3_{\text{np}}$  – прочие расходы, руб.;

Кпрез – коэффициент сравнительных затрат времени на создание и презентацию программного продукта.

Коэффициент сравнительных затрат времени на создание и презентацию программного продукта определяется по формуле:

$$
K_{\text{npe}3} = \frac{t_{\text{npe}3} \cdot K_{\text{3MI}}}{T_{\text{00j}}},\tag{10}
$$

<sub>30</sub> | **כרז כי**ת סומר גמ כמ ממ

где t<sub>през</sub> - планируемая продолжительность презентации программного продукта, час:

К<sub>эмп</sub> – эмпирический коэффициент, учитывающий трудозатраты на подготовку и организацию презентации, а также трудозатраты принимающей презентацию комиссии;

Т<sub>обі</sub> – продолжительность разработки программного продукта, час.

Планируемая продолжительность презентации программного продукта t<sub>mes</sub> составит 0,5 часа. Эмпирический коэффициент, учитывающий трудозатраты на подготовку и организацию презентации, а также трудозатраты принимающей презентацию комиссии К<sub>эмп</sub> принимает за 100. Продолжительность разработки программного продукта Т<sub>обі</sub> равен 480 часов.

Следовательно рассчитаем коэффициент сравнительных затрат времени на создание и презентацию программного продукта:

 $K_{\text{npe3}} = \frac{0.5 \cdot 100}{480} = 0.104.$ 

Рассчитаем расходы на презентацию:

 $C_{\text{npea}} = (131\,232 + 2\,625 + 324.8 + 1\,468.5 + 6\,782.5) \cdot 0.104 = 14\,813\,\text{py6}.$ Оформление авторских прав С<sub>авт</sub> примем за 1700 рублей.

Таким образом, коммерческие расходы составляют:

 $3_{\text{KD}}$  = 14 813 + 1 700 = 16 513 py6.

<span id="page-30-0"></span> $3.7$ Стоимость программного продукта

Исходя выше перечисленных расчетов, определим стоимость **HX** программного продукта:

 $C_{\text{nn}}$  = 131 232 + 2 625 + 324,8 + 1 468,5 + 6 782,5 + 16 513 = 158 945,8 pv6.

Таким образом, требуемый объём инвенций для создания программного продукта представлен в таблице 3.1.

 $\pi$ 

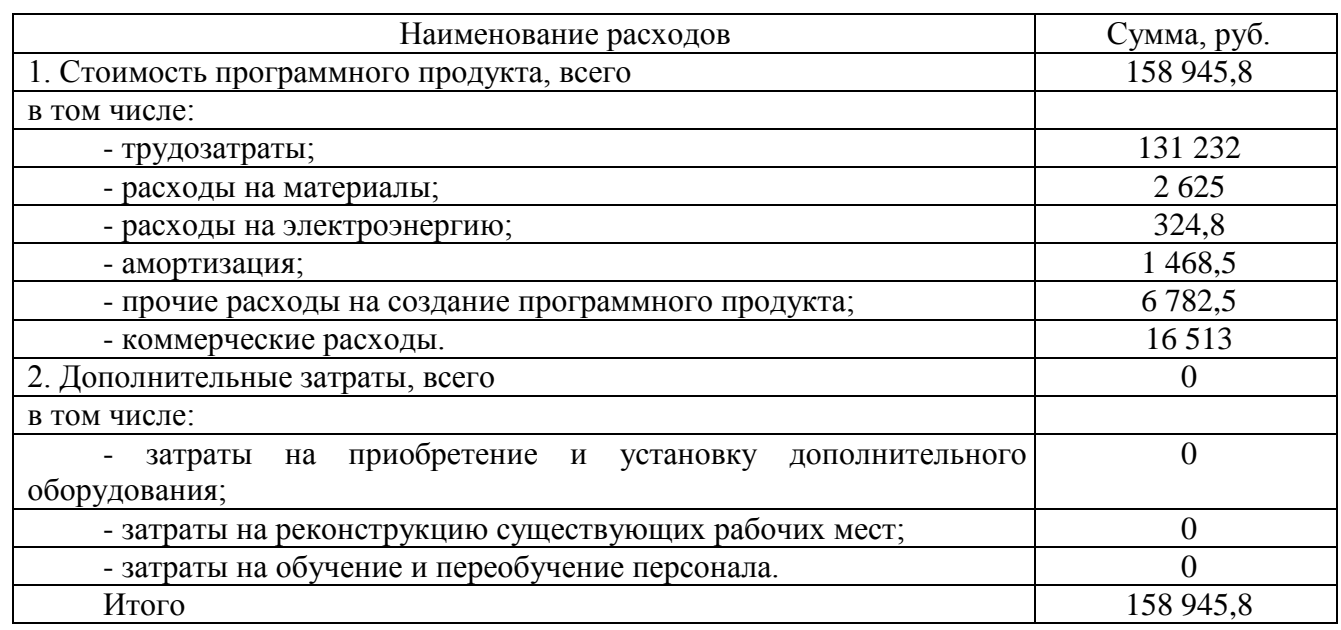

Таблица 3.1 - Требуемый объем инвестиций в программный продукт

Дополнительные затраты на создание программного продукта равны нулю, так как дополнительное оборудование не потребуется, все необходимое, то есть персональный компьютер, есть в наличии, так же не потребуется переобучать персонал и реконструировать рабочие места.

#### <span id="page-31-0"></span>3.8 Оценка технико-экономической эффективности

Расчет показателей эффективности внедрения программного продукта покажет ожидаемый прирост прибыли в будущем, а также, через какой промежуток времени продукт полностью окупиться. Экономический эффект покажет целесообразность внедрения программного продукта. Расчет экономического эффекта основан на вычислении убытков, которые можно сократить, используя программу.

Затраты в месяц на проект определяются по формуле:

$$
3 = 3\Pi \cdot \frac{\text{Tp}}{\text{T}_M},\tag{11}
$$

<sub>32</sub> | **נדו ררו סו**מר ומר כמומח

где ЗП – заработная плата сотрудника в месяц, руб.;

Тр – количество рабочих часов в месяце, затраченных сотрудником на проект, час;

Тм – общее количество часов в месяце, час.

Фонд заработной платы за один месяц рассчитывается по формуле:

$$
\Phi_{3II} = (3\Pi + H\mu) \cdot PK,\tag{12}
$$

где ЗП – зарплата за месяц программиста, руб.;

НД – надбавки и премии программиста, руб.;

РК – районный коэффициент.

Из сметы расходов предприятия ИК Сибинтек вычислим фонд заработной платы за один месяц сотрудника отдела кадров:

 $\Phi_{3\pi}$  = (25 000 + 10 000)  $\cdot$  1,5 = 52 500 py6.

Количество рабочих часов в месяце, затраченных сотрудником на проект до внедрения программного продукта составляет 68 часов в месяц. После внедрения программного продукта количество рабочих часов в месяце затраченных на проект составляет 16 часов.

Общее количество часов в месяце составляет 192, так как в месяце 24 рабочего дня по 8 часов в день.

Затраты в месяц до внедрения программного продукта составят:

$$
3_{\text{A0}} = 52\,500 \cdot \frac{68}{192} = 18\,593.7\,\text{py6}.
$$

Затраты в месяц после внедрения программного продукта:

$$
3_{\text{nocne}} = 52\,500 \cdot \frac{16}{192} = 4\,375\,\text{py6}.
$$

Экономический эффект от внедрения программного продукта рассчитывается по формуле:

$$
\Theta_{\rm p} = 3_{\rm no} - 3_{\rm noc,ne} \tag{13}
$$

Лист

<sub>??</sub> | פר*ו רר*ג סומר גמ כמ ממ

Таким образом, экономический эффект равен:

 $\mathcal{D}_3 = 18593, 7 - 4375 = 14218, 7 \text{ py6}.$ 

Экономический эффект от внедрения программного продукта очевиден.

Экономия за период, равный одному году составляет 170 624,4 руб. Выгода компании за период, равный 1 месяцу, составляет 14 218,7 руб. Исходя из этого, период окупаемости рассчитывается:

$$
T_{\text{ok}} = \frac{C_{\text{nm}}}{\Theta_3},\tag{14}
$$

где Спп – стоимость программного продукта, руб.;

Э<sup>э</sup> – экономический эффект, руб.

Таким образом, срок окупаемости составит:

 $T_{\text{ok}} =$ 158 945,8  $\frac{1288.288}{14.218,7} = 11$  Mec.

Т.О. проект окупиться через 11 месяцев.

Выводы по разделу три:

В ходе написания выпускной квалификационной работы были рассчитаны показатели затрат, такие как стоимость рабочего времени, израсходованных материалов, затраченной электроэнергии, амортизационные отчисления, прочие расходы и коммерческие расходы. Как итог была рассчитана стоимость программного продукта.

Произведены расчеты показателей эффективности внедрения программного продукта на предприятие. Экономический эффект показал положительное значение, следовательно программный продукт может окупить все свои затраты и принести прибыль. При этом срок окупаемости составляет 11 месяцев.

Таким образом, данный программный продукт целесообразно внедрить в предприятие. Он принесет дополнительную прибыль и экономит время работы

Лис

кадрового сотрудника. В дальнейшем не потребует дополнительных затрат, так как отсутствует износ программного продукта. А показатели экономического эффекта подтверждают наличие будущей прибыльности от использования данной программы.

#### <span id="page-35-0"></span>4 БЕЗОПАСНОСТЬ ЖИЗНЕДЕЯТЕЛЬНОСТИ

Безопасность жизнедеятельности (далее – БЖД) играет немаловажную роль в производственной и непроизводственной среде обитания человека. БЖД обеспечивает надежность и защищенность в непредвиденных ситуациях, что позволяет сохранить устойчивость жизни людей.

БЖД представляет собой способы достижения комфортного состояния среды, в которой проживает человек. Безопасность людей формируется отсутствием негативно-опасных явлений и факторов, которые могут привести к травме или заболеванию, а также снижению работоспособности человека.

Исходя из этого, можно выделить следующие цели БЖД:

– формирование благоприятного состояния обитания людей;

– распознавание негативных факторов среды проживания человека;

– разработка мер защиты от неблагоприятных условий жизни людей;

– обеспечение безопасности человека в среде его пребывания;

– ликвидация отрицательных воздействий на среду обитания людей.

На рабочем месте должны быть предусмотрены все нормативы по сохранению безопасного состояния человека. Все нормативы прописаны в правовых, технических и санитарных уставах. Данных нормативные документы обязывают к установлению благоприятных условий труда на рабочем месте.

Данный раздел выпускной квалификационной работы посвящен рассмотрению следующих вопросов:

– характеристика условий труда программиста;

– требования к производственному помещению (освещение, микроклимат, шум и вибрация, электромагнитное и ионизирующее излучение);

– эргономические требования к рабочему месту программиста;

– режим труда и отдыха программиста;

– обеспечение электробезопасности и пожаробезопасности на рабочем месте программиста.

### <span id="page-36-0"></span>4.1 Характеристика условий труда программиста

На сегодняшний день компьютерные технологии играют важную роль в мире, так как они применяется во всех областях работы людей. На каждом предприятии находится в обращении несколько компьютеров, что позволяет обеспечить эффективные результаты работы. Так как работа за персональным компьютером требует интеллектуальные способности человека, то должна соблюдаться регламентация распорядков труда и отдыха. Также подвержена стрессу эмоциональная нагрузка работников, большая напряженность визуальной деятельности.

При работе с компьютером человек испытывает ряд вредоносных и небезопасных факторов, таких как электромагнитные явления (спектр радиочастот: СВЧ, ВЧ и УВЧ), а также инфракрасное и ионизирующее излучение.

Важную роль на рабочем месте программиста играет оптимальное и рациональное расположение рабочей зоны, что позволит поддержать эффективность персонала предприятия.

Во время работы с компьютерной техникой необходимо придерживаться нормам и правилам по режиму труда и отдыха. Если не соблюдать данные нормы, то у работника наблюдается напряжение зрительного аппарата, головные боли, раздражительность, нарушение сна, усталость, болезненные ощущения в пояснице, в области шеи и руках.

#### <span id="page-36-1"></span>4.2 Параметры освещения

Производственное помещение должно соблюдаться всем нормам, для обеспечения комфортабельных условий труда рабочего персонала компании. Это позволит выполнять работу качественно и продуктивно, так как персонал не будет отвлекаться на посторонние факторы, такие как боли в глаза, спине или шее.

Освещенность рабочей зоны должна соблюдаться правилами, так как от степени освещенности помещения зависят такие явления как усталость работы

зрительного аппарата, утомляемость, головные боли. При нормативном освещении рабочего места улучшается продуктивность и эффективность работы человека, что положительно влияет на производственную деятельность организации.

Выделяют два типа освещения, естественное от света окна и искусственное от света ламп. На рабочем месте программиста должны присутствовать два типа освещения, чтобы обеспечить комфортные условия работы.

Оценка искусственного освещения производится путем сравнения фактической освещенности  $(E_{\phi})$  производственного помещения с нормативной освещенностью  $(E_{\scriptscriptstyle\rm H}),$  необходимой для выполнения зрительной работы в данном помещении.

Расчет фактической освещенности рассчитывается по формуле:

$$
E_{\phi} = \frac{\Phi \cdot N \cdot n \cdot x}{100 \cdot S \cdot z \cdot y},
$$
 (15)

где Ф – световой поток одной лампы, лм.;

N – количество светильников в помещении, шт.;

n – количество ламп в одном светильнике, шт.;

x – коэффициент использования светового потока, %;

S – площадь помещения, м2;

z – коэффициент минимальной освещенности;

y – коэффициент запаса.

Для того чтобы рассчитать фактическую себестоимость используем данные приложения 4 по учебному пособию по БЖД. Для этого необходимо найти индекс рабочего помещения.

Индекс помещения рассчитается по формуле:

$$
i = \frac{A \cdot B}{H \cdot (A + B)},
$$
 (16)

09.03.04.2018.422.ПЗ <sup>38</sup>

где А – длина помещения, м;

В – ширина помещения, м;

Н – высота от светильника до рабочей поверхности, м.

Рассчитаем индекс помещения:

 $i =$ 660 ⋅ 380  $\frac{350 \cdot (660 + 380)}{350 \cdot (660 + 380)} = 0,6.$ 

Зная, что индекс доходности равен 0,6, используем учебное пособие по БЖД и определим значение показателей.

Световой поток одной лампы, исходя из типа лампы Б 125-135-100, составит 1 540 лм. Количество светильников в помещении 10 штук, в каждом по 6 лампочки. Коэффициент использования светового потока составит 26%. Площадь помещения равна 42 м2. Коэффициент минимальной освещенности составляет 5,5. Коэффициент запаса будет равен 1,5.

Таким образом, рассчитаем освещенность помещения:

$$
E_{\phi} = \frac{1\,540 \cdot 10 \cdot 6 \cdot 26}{100 \cdot 42 \cdot 1,1 \cdot 1,5} = 346 \text{ nm}.
$$
  

$$
E_{\mu} = 300 \text{ nm}.
$$

Таким образом,  $E_{\phi}$ > $E_{\text{H}}$ , значит освещение рабочего места соблюдается нормативом и не принесет вреда для здоровья глазного аппарата работающего персонала.

Также существует ряд требований связанных с освещением, которые должны быть соблюдены для рациональной работы программиста. В данные нормативы входит:

– для обеспечения нормативных показателей освещения на рабочем месте, необходимо вовремя мыть окна, оконные рамы, источники света и своевременно заменять перегоревшие лампы;

– расположение рабочих мест должно быть преимущественно слева от источника света;

– яркость экрана компьютера и уровня освещения в помещении должна быть примерно одинаковой, т.к. яркий свет в области периферийного зрения существенно повышает напряженность глаз, что приводит к их быстрой утомляемости.

<span id="page-39-0"></span>4.3 Параметры микроклимата

Так как в производственном помещении не проводят технологические процессы, например, такие как сжигание какого-либо топлива, следовательно отсутствует необходимость установки специализированных очистителей воздуха для поддержания комфортабельного уровня помещения. Так как в зоне рабочего места, в воздухе не наблюдается вредных веществ.

Однако на рабочем месте стоит персональный компьютер, что приводит к засушливости влажности воздуха. Для избегания данной проблемы, в помещении должна быть оптимальная влажность воздуха, могут быть использованы специализированные увлажнители или кондиционеры.

Допустимые и оптимальные параметры относительной влажности воздуха и температуры приведены в таблице 4.1.

Таблица 4.1 – Допустимые и оптимальные параметры влажности и температуры воздуха

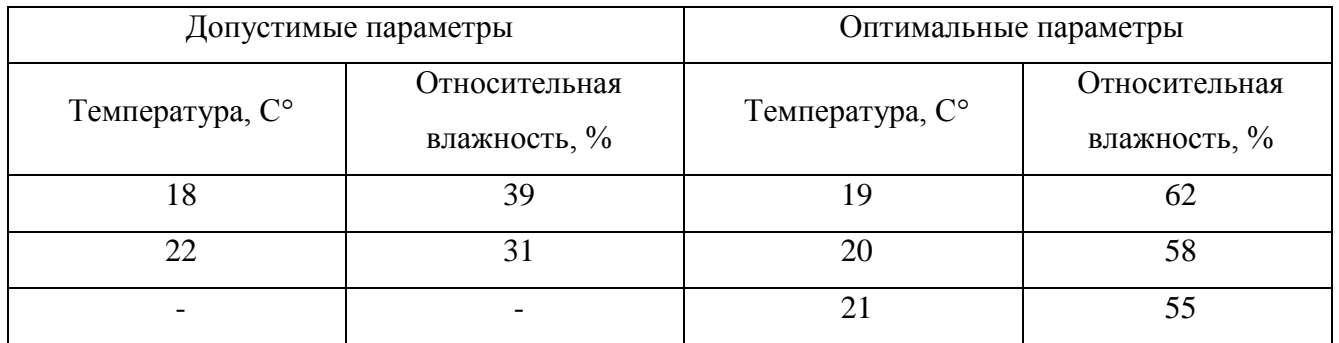

Для поддержания оптимальных параметров влажности в рабочем помещении используют специализированное оборудование, такое как система вентиляции, кондиционер или отопительная система.

 $\begin{array}{|c|c|c|c|}\hline \end{array}$ וט כח ררג סומר גם מח

#### <span id="page-40-0"></span>4.4 Эргономические требования к рабочему месту программиста

Шум и вибрация негативно влияют на работоспособность персонала, а также оказывают нежелательное разрушение на организм человека. Не нормативные шумы и вибрации оказывают пагубное воздействие и могут привести к головным болям, раздражительности, головокружению, снижению внимания, боли в ушах. Все это может привести к плохим последствиям в нервной системе людей и отрицательно скажется на трудоспособности. Влияние шума и вибрации проявляет усталость вследствие высокого энергетического и нервно-психического напряжения.

Уровень шума свыше 80 дБА, при продолжительном влиянии на слух человека, может привести к полной или частичной его потери.

На рабочем месте программиста уровень шума не должен превышать 60 дБА, так значения выше 60 дБА могут привести к сильной головной боли и снизить продуктивность работы.

Целесообразно рабочее пространство прошить специализированными звукопоглощающими материалами, для безопасности персонала. Так же следует использовать виброизоляторы на установленное оборудование, чтобы избежать образования высокочувствительной степень вибрации в помещении.

#### <span id="page-40-1"></span>4.5 Электромагнитное и ионизирующее излучение

Внутри компьютерного экрана есть катодно-лучевая трубка, которая испускает небольшое число рентгеновских лучей, но сама эта трубка не пропускает эти лучи. Следовательно, компьютер не представляет опасности ионизирующего излучения. Но не следует забывать, что монитор компьютера следует не менее чем за 60 см от работающего за ним человека.

Системный блок компьютера создает электромагнитное излучение низкой частоты, но оно способно негативно отражаться на состоянии здоровья человека.

Для предотвращения вредоносных факторов необходимо соблюдать следующие меры:

– устанавливать системный блок как можно дальше от использующего компьютера человека;

– выключать компьютер после завершения использования;

– рационально использовать время, которое необходимо для работы с компьютером, не отвлекаясь на посторонние дела;

– делать 10-15-минутные перерывы в работе через каждые 30-40 минут.

<span id="page-41-0"></span>4.6 Эргономические требования к рабочему месту программиста

Безопасность работы во многом зависит от правильной организации рабочего места. Рабочее место должно быть организованно в соответствии с эргономическими требованиями.

Рабочее место программиста должно быть рационально оснащено, а оборудование на рабочем месте оптимально размещено. Также помещение должно иметь достаточное количество пространства, для перемещения и движения.

Целесообразно планировать рабочее место предусматривая определенный порядок размещения всех элементов. Необходимо, чтобы все часто используемые материалы были в зоне легкой досягаемости. Требуется наличие достаточного количества пространства, где могут быть реализованы двигательные действия человека.

Стол, за которым будет содержаться основная работа программиста должен удовлетворять следующим условиям:

– высота стола должна обеспечивать способность сидеть свободно, в комфортной позе, при необходимости опираясь на подлокотники;

– нижняя часть стола сконструирована таким образом, чтобы программист мог сидеть комфортно, не подпирая ноги;

– на плоскости стола не должно быть бликов в поле зрения программиста;

– конструкция стола должна предусматривать наличие выдвижных ящиков (не менее 3 с целью хранения документации, листингов, канцелярских принадлежностей);

– высота рабочей поверхности рекомендовано в границах 680-760 мм. Высота поверхности, на которую устанавливается клавиатура, должна быть приблизительно 650 мм.

Помимо стола, важную функцию несет рабочее кресло. Неудобное кресло может привести к болям в мышцах. Для удобства необходимо, что бы кресло было досочно мягким и регулировалось по индивидуального человека. Рекомендуемая высота сиденья над уровнем пола находится в пределах 420-550 мм.

Положение экрана на расстоянии более 60 см от человека, работающего за ним. Сам монитор должен быть на уровне глаз. Чтобы не перенапрягались глаза и не вызывало головной боли у человека. Так же следует не забывать делать зарядку, один раз в 30 минут.

Не менее важным является размер символов на экране, их размещение и контраст. Чтобы глаза не подвергались повышенной утомляемости и перенапряжению необходимо учитывать, что высота знаков должна быть не менее 3 мм.

## <span id="page-42-0"></span>4.7 Режим труда и отдыха программиста

Необходимо соблюдать режим труда и отдыха, так как, работая за компьютером, устает зрительный аппарат, что приводит к головным болям, усталости, раздражительности и нарушение сна. Так же работая почти все время, в положение сидя, начинает болеть поясница и шея.

Для устранения негативных последний за работой на персональном компьютере необходимо делать перерыв каждые 30 минут.

Каждый работник должен проходить обязательный медицинский осмотр раз в полгода с участием терапевта, невропатолога и окулиста. В случае ухудшения здоровья, необходимо предпринимать соответствующие меры лечения.

Так как работа за компьютером несет вред здоровью глаз, необходимо вовремя подобрать соответствующие очки, либо для близоруких, либо для дальнозорких. При сильно негативном состоянии зрения, следует посовещаться с врачом для рассмотрения дальнейшей работы за компьютером.

Свободное от работы время рекомендуется заниматься активным отдыхом, таким как бег, езда на велосипеде, плавание, футбол, аэробика, прогулки и тому подобное.

### <span id="page-43-0"></span>4.8 Организация пожарной профилактики

Так как рабочее место программиста оснащено персональным компьютером, необходимо соблюдение электробезопасности. Токи статистического электричества могут привести к разрядам при прикосновении к монитору, системному блоку или клавиатуре. Такие разряды могут оказать негативные последствия для человека и могут вывести из строя компьютер.

При включении дисплея на электронно-лучевой трубке создается высокое напряжение. Следовательно, нельзя трогать тыльную сторону дисплея, вытирать пыль с включенного компьютера и работать за ним во влажной одежде и с влажными руками. Необходимо все время контролировать провода электропитания, проверять наличие повреждений и вовремя их устранять.

Противопожарные мероприятия ведутся на принципах и правилах единых государственных распоряжений, в частности ППБ 01-03 «Правила пожарной безопасности Российской Федерации».

Необходимо соблюдать правила работы с компьютером, так как сам персональный компьютер имеет легковоспламеняющиеся детали, провода, электронные схемы, устройство электропитания.

ם **ר**ח ררג סורר גר כר הר

На 100 м<sup>2</sup> площади должен быть установлен хотя бы один огнетушитель углекислого типа. В случае пожара для тушения компьютерной техники следует использовать газовые и углекислотные огнетушители. Они помогут потушить пожар и сохранить электронное оборудование.

Весь персонал предприятия должен проходить обязательный инструктаж по пожаробезопасности, и только после его прохождения допускаться к работе.

Государственные органы в пределах своей ответственности реализуют меры пожарной безопасности в подведомственных организациях и на соответствующих территориях, оказывают требуемую помощь пожарной охране. Обязательным нормативом является вывешивание таблички в помещениях с номером телефона пожарной службы.

На каждом предприятии должны быть выделены специальные места для курения. Они должны располагаться в зонах, где риск возникновения пожара минимален.

Выводы по разделу четыре:

В данном разделе были рассмотрены оптимальные условия для работы программиста, стандартные требования к рабочему месту, проведен расчет уровня освещенности помещения, которое соответствует всем правилам и нормам. Рассмотрены особенности микроклимата помещения, обозначены эргономические требования к рабочему месту программиста. Так как на рабочем месте программиста задействовано электрическое оборудование, необходимо соблюдать соответствующие техники электробезопасности и пожаробезопасности, в связи с этим были приведены и рассмотрены соответствующие нормативы.

#### ЗАКЛЮЧЕНИЕ

<span id="page-45-0"></span>В данной выпускной квалификационной работе исследовались различные аспекты разработки Web приложений для автоматизации документооборота.

Был проведен анализ существующих подходов к проектированию системы, выявлены проблемы применения существующей в ИК Сибинтек системы.

В процессе разработки выпускной квалификационной работы было проведено более глубокое изучение предметной области, получен опыт работы Webразработки, освоен язык программирования PL/Sql.

Разработана ИС автоматизации бизнес-процесса планирования графика отпусков. Реализован интерфейс приложения, а также реализован модуль обработки данных отпусков.

В экономической части определены затраты при производстве системы и при ее использовании, определены показатели экономического эффекта, а так же мероприятия по охране труда.

Изучены правила охраны труда и безопасности жизнедеятельности. Проведен анализ освещения на предприятии. Приведены требования к организации рабочего места с целью защиты работника от воздействия вредных факторов, превышающих нормативно-допустимые уровни при работе с ПК

Таким образом, все поставленные задачи по реализации работы успешно решены, а разработанная информационная система соответствует требованиям, изложенным в исходных данных к работе.

## БИБЛИОГРАФИЧЕСКИЙ СПИСОК

<span id="page-46-0"></span>1 Гринвальд, Р. Oracle 11g. Основы / Р. Гринвальд, Р. Стаковьяк, Д. Стерн – СПб.: Символ–Плюс, 2009. – 464 с., ил.

2 ГОСТ 19.402 – 78. ЕСПД Описание программы (с Изменением N 1) Руководство по оформлению программного кода. – М.: ФГУП «СТАНДАРТИНФОРМ, 2010. – 14 с.

3 Демидов, Л.Н., Современные информационные источники [Электронный ресурс] : учебник / Демидов Л. Н., Терновсков В. Б., Терновский В. В., Смирнов О.А – Электрон. Ялта: Межрегиональный институт развития территорий, 2016. — 724 с. Режим доступа: http://mirtru.ru/files/2016/03/BIT.pdf

4 Локвуд, Л. Разработка программного обеспечения. / Л. Константайн, Л. Локвуд – СПб.: Питер, 2004. – 592с.: ил.

5 ГОСТ 19.504–79. Руководство программиста требования к содержанию и оформлению. – М.: ФГУП «СТАНДАРТИНФОРМ, 2010. – 96 с.

6 ГОСТ 19.701–90 (ИСО 5807–85) Схемы алгоритмов, программ, данных и систем. Обозначения условные и правила оформления – М.: ФГУП «СТАНДАРТИНФОРМ, 2010. – 158 с.

7 СанПиН 2.2.4.3359–16. Санитарно–эпидемиологические требования к физическим факторам на рабочих местах (утв. постановлением Главного государственного санитарного врача РФ от 21 июня 2016 г. № 81). – М.: Изд–во стандартов, 2016. – 69 с.

8 СанПиН 2.2.1/2.1.1.1278–03. Гигиенические требования к естественному, искусственному и совмещенному освещению жилых и общественных зданий. – М.: Информационно–издательский центр Минздрава России, 2003. – 28 с.

9 СанПиН 2.2.2/2.4.1340–03. Гигиенические требования к персональным электронно–вычислительным машинам и организации работы. – М.: Информационно–издательский центр Минздрава России, 2003. – 56 с.

10 Кайт, Т. – Oracle для профессионалов. Книга 1 Архитектура и основные особенности: Пер. с англ. / Т. Кайт – СПБ.: ООО «ДиаСофтЮп», 2003. – 672с.

11 С. Фейерштейн – Oracle PL/SQL для профессионалов 6–е издание / Фейерштейн С., Прибыл Б. – СПб.: Питер, 2015. – 1024 с.: ил.

12 С. Н. Смирнов, Работаем с Oracle учебное пособие 2–е издание исправленное и дополненное / С. Н. Смирнов, И. С. Задворьев – М.:Гелиос АРВ, 2002. – 496 с.:ил.

13 Машнин, Т.С Web–сервисы java / Т.С. Машнин – СПб.: БХВ– Петербург, 2012. – 560с.

14 С. Куликов Работа с MySQL, MS SQL Server и Oracle в примерах / Куликов С. С. – Минск: БОФФ, 2016. – 556 с.

15 Брауде Э., Технологии разработки программного обеспечения. / Брауде Э. – СПб: Питер, 2004. – 655 с.: ил.

16 Дейт, К. Дж. Введение в системы баз данных, 8–е издание.: Пер. с англ./ К. Дж. Дейт – М.: Издательский дом "Вильяме", 2005. – 1328 с.: ил.

17 A.Н. Степанов. Информатика: Учебник для вузов. 5–е изд. / Степанов А. Н. – СПб.: Питер, 2008. –765 с.

18 Гамма, Э. Приемы объектно-ориентированного проектирования. Паттерны проектирования /Э.Гамма,Р.Хелм,Р.Джонсон.–СПб.: Питер,2016.– 366 с.

19 Вигерс, К. Разработка требований к программному обеспечению / К. Вигерс, Д. Битти. – СПб.: БХВ-Петербург, 2016. – 736 с.

20 Бекасова, В. Безопасность жизнедеятельности в дипломных проектах: Учебное пособие / В.Н. Бекасова, С.И. Боровик, Н.В. Глотова и др.; под ред. И.С. Окраинской. – Челябинск: изд-во ЮУрГУ, 2017. – 166 с.

21 Методические рекомендации по подготовке и оформлению выпускной квалификационной работы (проекта) для технических направлений подготовки 09.03.01 Информатика и вычислительная техника, 09.03.04 Программная инженерия, 12.03.01 Приборостроение, 23.03.01 Технология транспортных процессов / сост. Л. Н. Буйлушкина. – Нижневартовск, 2017. – 35с.

## ПРИЛОЖЕНИЯ

## ПРИЛОЖЕНИЕ А. ЛИСТИНГ ПРОГРАММЫ

### <span id="page-48-1"></span><span id="page-48-0"></span>Пакет функции аутентификации и перенаправление значений.

```
 Specification
create or replace package AUTH as
function USER_AUTH (
     p_username in varchar2,
     p_password in varchar2 )
     return boolean;
end;
  body
create or replace package body "AUTH" is
   function USER_AUTH (
    p_username IN VARCHAR2,
     P_PASSWORD IN VARCHAR2
) return boolean
as i count integer;
begin
 Select Count (*) Into i count
  From USERS
 where Upper(Trim(user id)) = Upper(Trim(p username))
  and Trim(PASS) = Trim(p password);
  If i count > 0 Then return True; Else return False; End if;
end USER_AUTH;
end "AUTH";
    Схема авторизации
Declare
 i admin integer;
Begin
```
#### Продолжение приложения А

```
Лист
Select NVL(ROLE, 0) into i admin
 From USERS
 where Upper(Trim(user id)) = Upper(Trim(:APP user));
 If i admin = 1 Then return True; Else return False; End If;
Exception
When NO DATA FOUND Then
raise_application_error(-200000, 'Не найден пользователь!');
End;
    Таблица подразделений.
CREATE TABLE "SUBUNITS" 
    ( "SUBUNIT_ID" NUMBER NOT NULL ENABLE, 
      "SUBUNIT_NAME" VARCHAR2(150),
      "PARENT_ID" NUMBER, 
       CONSTRAINT "SUBUNITS_PK" PRIMARY KEY ("SUBUNIT_ID") ENABLE, 
       CONSTRAINT "SUBUNITS_UK1" UNIQUE ("SUBUNIT_NAME") ENABLE
   ) ;
CREATE OR REPLACE TRIGGER "BI_SUBUNITS" 
  before insert on "SUBUNITS" 
   for each row 
begin 
  if :NEW."SUBUNIT ID" is null then
   select "SUBUNITS SEQ1".nextval into :NEW."SUBUNIT ID" from dual;
   end if; 
end; 
/ALTER TRIGGER "BI SUBUNITS" ENABLE;
    Таблица пользователей.
CREATE TABLE "USERS"
```

```
Продолжение приложения А
```

```
<u>סרו כרו סומר גמ כמ ממ\vert</u>
("USER_ID" NUMBER NOT NULL ENABLE, 
"NAME" VARCHAR2(100) NOT NULL ENABLE, 
"PASS" VARCHAR2(40) NOT NULL ENABLE, 
"SUBUNIT ID" NUMBER,
"ROLE" NUMBER, 
"ADD INF" VARCHAR2(250),
CONSTRAINT "USERS_PK" PRIMARY KEY ("USER_ID") ENABLE
) ;ALTER TABLE "USERS" ADD CONSTRAINT "USERS_CON" FOREIGN KEY 
("SUBUNIT_ID")
        REFERENCES "SUBUNITS" ("SUBUNIT ID") ENABLE;
CREATE OR REPLACE TRIGGER "BI_USERS" 
  before insert on "USERS" 
   for each row 
begin 
   if :NEW."USER_ID" is null then 
   select "USERS SEQ".nextval into :NEW."USER ID" from dual;
   end if; 
end; 
/ALTER TRIGGER "BI_USERS" ENABLE;
    Таблица Отпусков
CREATE TABLE "USERHOLIDAY" 
    ( "USER_ID" NUMBER NOT NULL ENABLE, 
      "DATE_START" DATE, 
      "DATE_END" DATE, 
      "ID" NUMBER
    ) ;ALTER TABLE "USERHOLIDAY" ADD CONSTRAINT "USERHOLIDAY_CON" 
FOREIGN KEY ("USER_ID")
         REFERENCES "USERS" ("USER_ID") ENABLE;
```

```
Продолжение приложения А
CREATE OR REPLACE TRIGGER "USERHOLIDAY_T1" 
BEFORE
insert on "USERHOLIDAY"
for each row
begin 
if :NEW.id is null 
     then select USERHOLIDAY SEQ.nextval into :new.id
      from dual; 
end if;
  if :new.user id is null then select v('app user') into
:new.user id from dual; end if;
end;
/ALTER TRIGGER "USERHOLIDAY_T1" ENABLE;
    Регион
    <object classid="clsid:D27CDB6E-AE6D-11cf-96B8-444553540000"
codebase="#HOST_PROTOCOL#://download.macromedia.com/pub/shockwave/cab
s/flash/swflash.cab#version=6,0,0,0"
         width="#WIDTH#"
         height="#HEIGHT#"
         id="#CHART_NAME#"
         align="top">
    <param name="movie" 
value="#IMAGE_PREFIX#flashchart/anygantt_4/swf/AnyGantt.swf?XMLFile=#
HOST#apex_util.flash?p=&APP_ID.:1:&APP_SESSION.:FLOW_FLASH_CHART5_R#R
EGION_ID#">
    <param name="quality" value="high">
    <param name="allowScriptAccess" value="sameDomain">
    <param name="allowNetworking" value="all">
    <param name="scale" value="noscale">
    <param name="wmode" value="transparent">
```
#### Продолжение приложения А

<param name="FlashVars"

value="initText=#FLASH\_INIT#&xmlLoadingText=#FLASH\_LOADING#&resources LoadingText=#FLASH\_RESOURCES#&noDataText=#FLASH\_NO\_DATA#&waitingForDa taText=#FLASH WAITING#&templatesLoadingText=#FLASH TEMPLATES#">

```
<embed
```
src="#IMAGE PREFIX#flashchart/anygantt 4/swf/AnyGantt.swf?XMLFile=#HO ST#apex util.flash?p=&APP ID.:1:&APP SESSION.:FLOW FLASH CHART5 R#REG ION ID#"

> quality="high" width="#WIDTH#" height="#HEIGHT#" name="#CHART NAME#" scale="noscale" align="" allowScriptAccess="sameDomain" allowNetworking="all" type="application/x-shockwave-flash"

```
pluginspage="#HOST PROTOCOL#://www.macromedia.com/go/getflashplayer"
           wmode="transparent"
```
FlashVars="initText=#FLASH\_INIT#&xmlLoadingText=#FLASH\_LOADING#&resou rcesLoadingText=#FLASH RESOURCES#&noDataText=#FLASH NO DATA#&waitingF orDataText=#FLASH\_WAITING#&templatesLoadingText=#FLASH\_TEMPLATES#">

 $\langle$ /emhed>  $\langle$ obiect> #CHART REFRESH#

#### Вывод данных на страницу редактирования подразделений

select "SUBUNITS". "SUBUNIT ID" as "ID", "SUBUNITS". "SUBUNIT NAME" as "Name", "SUBUNITS". "PARENT ID" as "Parent ID

Пиr

#### Продолжение приложения А

```
 from "SUBUNITS" "SUBUNITS"
```

```
Вывод данных на страницу редактирования пользователей
    select
        "USERS"."USER_ID" as "USER_ID",
      "USERS"."NAME" as "NAME",
      "USERS"."PASS" as "PASS",
      "USERS"."SUBUNIT_ID" as "SUBUNIT_ID",
     "USERS"."ROLE" as "ROLE",
     "USERS"."ADD_INF" as "ADD_INF" 
     from "USERS" "USERS"
    Структурное дерево
with data as (
select
      PARENT ID parent,
       "SUBUNIT ID" id,
       "SUBUNIT_NAME" name
   from subunits 
union
select
   USERS.SUBUNIT ID parent,
    null id,
    Name name
from users, subunits
)
select 
case when \sim connect by isleaf = 1 then 0
         when level = 1 then 1else -1
```
09.03.04.2018.422.ПЗ <sup>54</sup>

```
Продолжение приложения А
       end as status, 
        level, 
       name as title, 
case when \qquad connect by isleaf = 1 and id is null then
'#IMAGE PREFIX#menu/blue info 16x16.gif' --за конечные ноды=люди
when connect by isleaf = 1 and id is not null then
'#IMAGE PREFIX#menu/icon process 16x16.gif' --за конечные
ноды=пустые подразделения
    when level = 1 then
'#IMAGE_PREFIX#menu/blue_folder_16x16.gif' 
            else 
'#IMAGE_PREFIX#menu/blue_folder_16x16.gif' --Отвечает за папки
промежуточных уровней
       end as icon, 
       id as value, 
        'View' as tooltip, 
'http://127.0.0.1:8080/apex/f?p=200:1:&APP_SESSION.::NO:1:P1_SELECTE
D_NODE,P1_STARTDATE,P1_END_DATE:'||id||','||:P1_STARTDATE||','||:P1_
END DATE||\cdot|| as link -- Рабочий вариант передачи ID выбранного
нода в поле 
from data start with parent is null
connect by prior id = parent
order siblings by value
   Диаграмма Ганта
select
null link,
```
#### Окончание приложения А

s. USER ID resource id, u.NAME resource name, null parent id, NVL(s.DATE START, sysdate) actual start, NVL(s.DATE END, sysdate+1) actual end

from users u, USERHOLIDAY s

where u.user id=s.user id

and (NVL(s.DATE START, sysdate) between

to date(NVL(:P1 STARTDATE, sysdate), 'DD.MM.YYYY') and

to\_date(:P1\_END\_DATE, 'DD.MM.YYYY'))

and (NVL(s.DATE END, sysdate+1) between

to date(NVL(:P1 STARTDATE, sysdate), 'DD.MM.YYYY') and

to date(:P1 END DATE, 'DD.MM.YYYY'))

and (u.SUBUNIT ID IN (SELECT SUBUNIT ID FROM subunits START WITH SUBUNIT ID =  $:P1$  SELECTED NODE CONNECT BY PRIOR SUBUNIT ID = PARENT\_ID))

# ПРИЛОЖЕНИЕ Б. КОМПАКТ-ДИСК

<span id="page-56-0"></span>Содержание:

- 1. Пояснительная записка к выпускной квалификационной работе.
- 2. Разработанный программный продукт.
- 3. Презентация.